# Learning Center

Quick Reference Guide

**Commercial Cards** 

February 2023

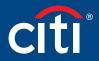

Treasury and Trade Solutions

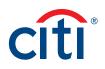

#### Table of Contents

| Learning Center Overview                       |    |
|------------------------------------------------|----|
| Access the Learning Center                     | 3  |
| Learning Center Navigation                     | 4  |
| View a Computer Based Training                 | 6  |
| Register for Instructor Led Webinar            | 8  |
| Cancel Registration for Instructor Led Webinar | 11 |
| Open a Reference Document                      | 12 |
| Print Certificate of Completion                | 14 |
| Complete Training Surveys                      | 16 |

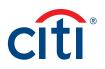

#### Learning Center Overview

A complete suite of training resources is available from the Learning Center, Citi's Learning Management System (LMS).

The Learning Center provides on-demand, self-paced training so you can complete computer-based training and access reference documents at any time. If you need to exit a course prior to completion, you can access it again and begin where you left off. You can also register for instructor-led webinars and onsite instructor-led classroom training.

#### Access the Learning Center

If you have a Cardholder and Non-cardholder login for different companies, you will need to set the Non-cardholder company as your primary company in order to access the Learning center. To change your primary company, click the **My Profile** link that displays at the top of the screen. When **My Profile** screen displays, click the **Change Primary Company** link and select the radio button for the company you wish to set as your primary company.

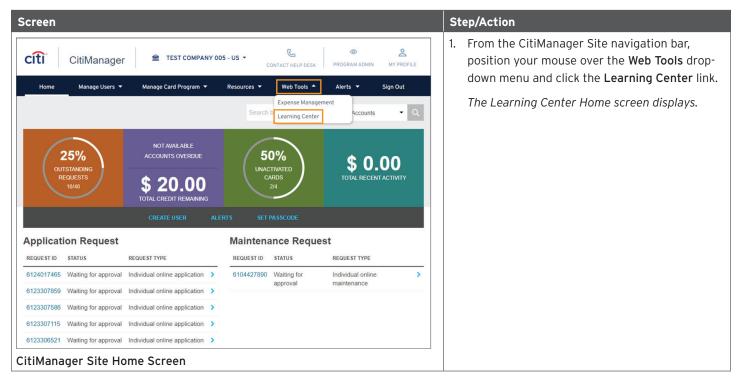

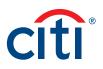

#### Learning Center Navigation

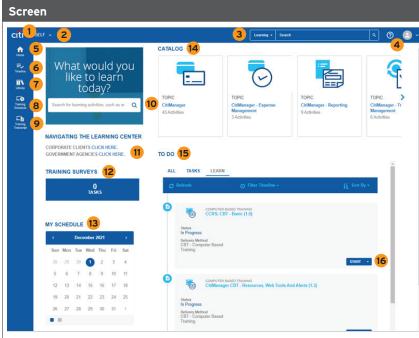

Learning Center Home Screen

#### Description

- 1. **Citi Logo** Click the Citi logo to access the Learner Dashboard.
- Self Menu Click the Self drop-down arrow to access your dashboards, training transcript and training schedules.
- Search Menu Click the arrow that displays to the left of the Search field to filter your search by Learning (guides or training) or Navigation. Type your search criteria in the Search field and click the Magnifying Glass icon.
- Self Icon Click the Self icon and then the Signout link to sign out.
- 5. Home Icon Click the Home icon to return to your Learner Dashboard.
- Timeline Icon Click the Timeline icon to access a timeline of your training resources and courses.
- Library Icon Click the Library icon to navigate to a library of training resources and courses.
- Training Schedule Click the Training Schedule icon to access your upcoming training schedule.
- Training Transcript Click the Training Transcript icon to access your training transcript.
- 10. Search Enter your search criteria in the text field to search for training resources or courses.
- Navigating the Learning Center Click the appropriate link to view the Learning Center Quick Reference Guide.
- Training Surveys Click the Pending Activity Evaluations link, if it displays, to start an evaluation for any instructor-led training you attended.

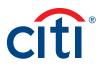

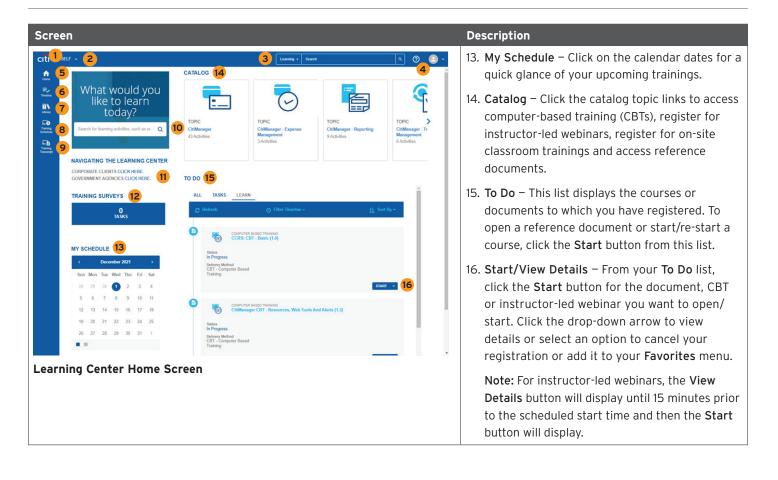

#### View a Computer Based Training

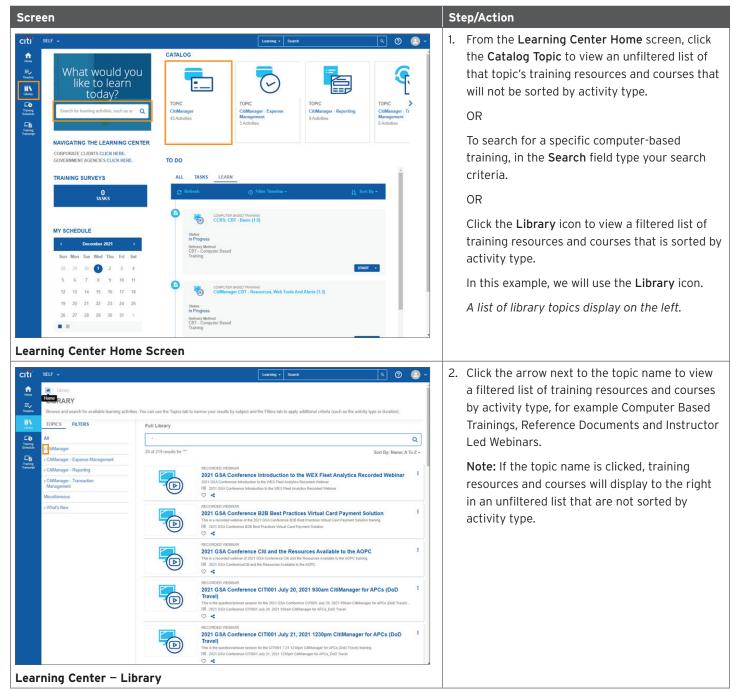

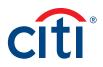

| SELF ~                                                                                                    |                                                                         | Learning + Search Q 🥥                                                                                                    | 2           | Click Computer Based Trainings (CBTs).                                                                                                    |
|----------------------------------------------------------------------------------------------------|-------------------------------------------------------------------------|----------------------------------------------------------------------------------------------------|-------------|----------------------------------------------------------------------------------------------------|
|                                                                                                    |                                                                         | Learning + Search q 🛛 🦉                                                                                                    | <u> </u>    | chek compater based frainings (cbrs).                                                                                                    |
| 🕷 / Library                                                                                                    |                                                                         |                                                                                                    |             | A list of CitiManager CBTs display to the right                                                                                                    |
| LIBRARY<br>Browse and search for available learning activit                                                                                                    | ties. You can use the Tanics tab to                                     | narrow your results by subject and the Filters tab to apply additional criteria (such as the activity type or duration).                                                                                                    |             | This of elimanager ebis asplay to the right                                                                                                    |
| TOPICS FILTERS                                                                                                    | Full Library                                                            | umon. Eon usere of andere mu nut unter mu subblianearem runnin familia na en entral dhe or enamou?                                                                                                    | - 1         |                                                                                                    |
|                                                                                                    | Full Library                                                            | c                                                                                                    |             |                                                                                                    |
| → CitiManager                                                                                                    | 20 of 219 results for ""                                                | Sort By: Name: A To J                                                                                                    |             |                                                                                                    |
| Computer Based Trainings (CBTs)<br>Instructor Led Webinars                                                                                                    | 20 01 2 19 105015 101                                                   |                                                                                                    |             |                                                                                                    |
| Reference Documents                                                                                                    |                                                                         | RECORDED WEBHAR 2021 GSA Conference Introduction to the WEX Fleet Analytics Recorded Webinar                                                                                                    | 1           |                                                                                                    |
| > CitiManager - Expense Management                                                                                                    |                                                                         | 2021 GSA Conference Introduction to the WEX Fleet Analytics Recorded Webinar<br>IIII 2021 GSA Conference Introduction to the WEX Fleet Analytics Recorded Webinar                                                                                                    |             |                                                                                                    |
| > CitiManager - Reporting                                                                                                    | $\smile$                                                                | ♡ ◀                                                                                                    |             |                                                                                                    |
| > CitiManager - Transaction<br>Management                                                                                                    |                                                                         | 2021 GOA Conference bzb best Fractices virtual card Fayment Solution                                                                                                    | 1           |                                                                                                    |
| Miscellaneous                                                                                                    |                                                                         | This is a recorded webinar of the 2021 GSA Conference B28 Best Practices Virtual Card Payment Solution training. IIII 2021 GSA Conference B28 Best Practices Virtual Card Payment Solution                                                                                                    |             |                                                                                                    |
| > What's New                                                                                                    | $\smile$                                                                | ♡ <                                                                                                    |             |                                                                                                    |
|                                                                                                    |                                                                         | Ever our contribute of and the resources Available to the Aor o                                                                                                    | 1           |                                                                                                    |
|                                                                                                    |                                                                         | This is a recorded webinar of 2021 GSA Conference Cilli and the Resources Available to the AOPC training. IIII 2021 GSA ConferenceCilli and the Resources Available to the AOPC                                                                                                    |             |                                                                                                    |
|                                                                                                    | $\smile$                                                                | ♡ ◀                                                                                                    |             |                                                                                                    |
|                                                                                                    |                                                                         | 2021 GGA Contelence Criticol Suly 20, 2021 Sodali Ciumanager Ior Ar CS (DOD                                                                                                    | 1           |                                                                                                    |
|                                                                                                    |                                                                         | Travel)<br>This is the question/answer session for the 2021 GSA Conference CiTI001 July 20, 2021 930am CitManager for APCs (DoD Travel)                                                                                                    |             |                                                                                                    |
|                                                                                                    | $\smile$                                                                | IIII 2021 GSA Conference CITI001 July 20, 2021 930am ClilManager for APCs_DoD Travel                                                                                                    |             |                                                                                                    |
|                                                                                                    |                                                                         | RECORDED WEBINAR                                                                                                    |             |                                                                                                    |
|                                                                                                    |                                                                         | 2021 GSA Conference CITI001 July 21, 2021 1230pm CitiManager for APCs (DoD<br>Travel)                                                                                                    | •           |                                                                                                    |
|                                                                                                    |                                                                         |                                                                                                    |             |                                                                                                    |
|                                                                                                    | omputer Ba                                                              | This is the quarkinowner resolution for dc (TIM) / 21 (12)Qm CAldAnager for A/Cs (TiM) Tame).       Ill 3201 C36 continence CTM01 Apr 21 3221 (12)Qm CAldAnager for A/Cs_(TiM) Continence.       Second Training (CBT)         Learway - Search         Q                                                                                                    | 4           |                                                                                                    |
| SELF     SELF                                                                                                    | 87s)                                                                    | III 201 G&Confinence CTR01 Aug 21. 2021 125igen CMManager for APCs_Cold Tavel  C Assed Training (CBT)  Lauring - Stanth   C                                                                                                    | 4.          | of the activity you wish to view then click Sta                                                                                                    |
| SELF -<br>* / Ubrary / Computer Based Trainings (CE<br>LIBRARY<br>Browse and search for available learning activit                                                                                                    | BTs)<br>ties. You can use the Topics tab to                             | III 201 G&Conference CTR01 July 21. 2021 125igen CoMAnager for APCs_Cb/O Tavel  C  C  C  C  C  C  C  C  C  C  C  C  C                                                                                                    | 4           |                                                                                                    |
| SELF  SELF   | BTs)<br>ties. You can use the Topics tab to                             | III 201 G&Confinence CTR01 July 21. 2021 125igen CMManager for APCs_Dol Tavel  C  C  C  C  C  C  C  C  C  C  C  C  C                                                                                                    |             |                                                                                                    |
| SELF -<br>/ Ubrary / Computer Based Trainings (CE<br>LIBRARY<br>Browse and search for available learning activit                                                                                                    | DTs)<br>Des. You can use the Topics tab to<br>Computer Based Trail<br>* | III 201 G&Commerce CHOP1 Au 21. 2021 125ign CoMAnager for APGs_GbG Taxel  C  C  C  C  C  C  C  C  C  C  C  C  C                                                                                                    |             | of the activity you wish to view then click <b>Sta</b><br><i>The Content player loads.</i><br><b>Note:</b> If a popup blocker message displays, cl |
| SELF                                                                                                    | BTs)<br>ties. You can use the Topics tab to                             | It and the commerce of their July 21. 2021 125igen CoMAnager for APGs_(bit) Tavel                                                                                                    |             | of the activity you wish to view then click <b>Sta</b><br><i>The Content player loads</i> .                                                        |
| SELF                                                                                                    | DTs)<br>Des. You can use the Topics tab to<br>Computer Based Trail<br>* | III 201 GAS Conference CHORI July 21. 2021 125igen CMManager for APCs, DoD Tavel  C  C  C  C  C  C  C  C  C  C  C  C  C                                                                                                    |             | of the activity you wish to view then click <b>Sta</b><br><i>The Content player loads.</i><br><b>Note:</b> If a popup blocker message displays, cl |
| SELF                                                                                                    | DTs)<br>Des. You can use the Topics tab to<br>Computer Based Trail<br>* | III 201 GAS Commerce CHOP1 Aug 21. 2021 125gen CMAnager for APCs_DoD Texed  C COMPUTER EXECT TRAINING (CBT)  I Lawring • Search  C CAPTURE CBT, Share Topic  C COMPUTER EXECT TRAINING  C COMPUTER EXECT TRAINING  C COMPUTER EXECT TRAINING  C COMPUTER EXECT TRAINING  C COMPUTER EXECT TRAINING  C COMPUTER EXECT TRAINING  C COMPUTER EXECT TRAINING  C COMPUTER EXECT TRAINING  C COMPUTER EXECT TRAINING  C C C C C C C C C C C C C C C C C C C                                                                                                    | 2           | of the activity you wish to view then click <b>Sta</b><br><i>The Content player loads.</i><br><b>Note:</b> If a popup blocker message displays, cl |
| SELF  Computer Based Trainings (CT LIBRAY Bowse and search for available learning activit TORICS FILTERS AI Computer Based Trainings (CDTs) Instructs Led Webians > Reference Documents                                                                                                    | UTs)<br>tes. You can use the Topics tab to<br>Computer Based Trai       | III 201 GAS Conference CHORI July 21, 2021 125igen CoMAwager for APGC_BOD Travel  C  C  C  C  C  C  C  C  C  C  C  C  C                                                                                                    | 2<br>       | of the activity you wish to view then click <b>Sta</b><br><i>The Content player loads.</i><br><b>Note:</b> If a popup blocker message displays, cl |
| SELF                                                                                                    | UTs)<br>tes. You can use the Topics tab to<br>Computer Based Trai       | III and the set of the software of the half 21. 2021 125gen CoManager for APG_Bob Treat  Second Training (CBT)  Lawny  Second Training (CBT)  Lawny  Second Training (CBT)  Lawny  Second Training (CBT)  Comparison of the Pitters tab to apply additional otheria (such as the activity type or duration)  Inings (CBTs) Share Topic  Comparison of the Pitters tab to apply additional otheria (such as the activity type or duration)  Inings (CBTs) Share Topic  Comparison of the Pitters tab to apply additional otheria (such as the activity type or duration)  Inings (CBTs) Share Topic  Comparison of the Pitters tab to apply additional otheria (such as the activity type or duration)  Inings (CBTs) Share Topic  Comparison of the Pitters tab to apply additional otheria (such as the activity type or duration)  Inings (CBTs) Share Topic  Comparison of the Pitters tab to apply additional otheria (such as the activity type or duration)  Comparison of the Pitters tab to apply additional otheria (such as the activity type or duration)  Comparison of the Pitters tab to apply additional otheria (such as the activity type or duration)  Comparison of the Pitters tab to apply additional otheria (such as the activity type or duration)  Comparison of the Pitters tab to apply additional otheria (such as the activity type or duration)  Comparison of the Pitters tab to apply additional otheria (such as the activity type or duration)  Comparison of the Pitters tab tab apply additional otheria (such as the activity type or duration)  Comparison of the Pitters tab tab apply additional otheria (such as the activity tab apply additional otheria (such as the activity tab apply additional otheria (such as the activity tab apply additional otheria (such as the activity tab apply additional otheria (such as the activity tab apply additional otheria (such as the activity tab apply additional otheria (such as the activity tab apply additional otheria (such as the activity tab apply additional otheria (such as the activity tab apply additional otheria ( | 2<br>       | of the activity you wish to view then click <b>Sta</b><br><i>The Content player loads.</i><br><b>Note:</b> If a popup blocker message displays, cl |
| SELF    Computer Based Trainings (CT LIBRARY Browse and search for available learning activit TORICS FILTERS AI  Computer Based Trainings (CE1s) Instructic Leave Verbains > Reference Documents > CBManager - Expenses Management > CBManager - Repress > CBManager - Repress > CBManager - R | UTs)<br>tes. You can use the Topics tab to<br>Computer Based Trai       | III 201 GAS Conference CHOPI July 21, 2021 125(pm CoMAnager for APGC, DoD Tavel  C 4  asseed Training (CBT)  Learney - Search Q 2 1  Communication of the Filters tab to apply additional official (such as the activity type or duration)  Inings (CBTs) Share Topic  COMPUTER BASED TRAINING  COMPUTER BASED TRAINING  COMPUTER BASED TRAINING  COMPUTER BASED TRAINING  COMPUTER BASED TRAINING  COMPUTER BASED TRAINING  COMPUTER BASED TRAINING  COMPUTER BASED TRAINING  COMPUTER BASED TRAINING  COMPUTER BASED TRAINING                                                                                                    | 2<br>       | of the activity you wish to view then click <b>Sta</b><br><i>The Content player loads.</i><br><b>Note:</b> If a popup blocker message displays, cl |
| SELF                                                                                                    | UTs)<br>tes. You can use the Topics tab to<br>Computer Based Trai       | IIII 2010 GAS Conference CHT001 July 21: 2021 1258 (mc CMMaager for APGC_BOD Travel         ISSEED Training (CBT)         Lowmy • Granth         Q       Image: Care of the conference CHT001 July 21: 2021 1258 (mc CMMaager for APGC_BOD Travel         Image: Care of the conference CHT001 July 21: 2021 1258 (mc CMMaager for APGC_BOD Travel         Image: Care of the conference CHT001 July 21: 2021 1258 (mc CMMaager for APGC_BOD Travel         Image: Care of the conference CHT001 July 21: 2021 1258 (mc CMMaager for APGC_BOD Travel         Image: Care of the conference CHT001 July 21: 2021 1258 (mc CMMaager for APGC_BOD Travel         Conference Travelence CHT001 July 21: 2021 1258 (mc CMMaager for APGC_BOD Travel         Conference Travelence Chtorie Christian State Conference Travelence Travelen                                                                                                    | 2<br>       | of the activity you wish to view then click <b>Sta</b><br><i>The Content player loads.</i><br><b>Note:</b> If a popup blocker message displays, cl |
| SELF    SELF     SELF                                                                                                    | UTs)<br>tes. You can use the Topics tab to<br>Computer Based Trai       | IIII 2010 GAS Commerce CHIDPI July 21. 2021 125(gen CMManager for APGC_BOD Taxed         Image: Commerce CHIDPI July 21. 2021 125(gen CMManager for APGC_BOD Taxed         Image: Commerce CHIDPI July 21. 2021 125(gen CMManager for APGC_BOD Taxed         Image: Commerce CHIDPI July 21. 2021 125(gen CMManager for APGC_BOD Taxed         Image: Commerce CHIDPI July 21. 2021 125(gen CMManager for APGC_BOD Taxed         Image: Commerce CHIDPI July 21. 2021 125(gen CMManager for APGC_BOD Taxed         Image: Commerce CHIDPI July 21. 2021 125(gen CMManager for APGC_BOD Taxed         Image: Commerce CHIDPI July 21. 2021 125(gen CMManager for APGC_BOD Taxed         Commerce CHIDPI Taxed         Commerce CHIDPI Taxed </td <td>2<br/></td> <td>of the activity you wish to view then click <b>Sta</b><br/><i>The Content player loads.</i><br/><b>Note:</b> If a popup blocker message displays, cl</td>                                                                                                    | 2<br>       | of the activity you wish to view then click <b>Sta</b><br><i>The Content player loads.</i><br><b>Note:</b> If a popup blocker message displays, cl |
| SELF    SELF     SELF                                                                                                    | UTs)<br>tes. You can use the Topics tab to<br>Computer Based Trai       | IIII 2010 GAS Commerce CH10H July 21: 2021 125gen CMManager for APG_BOB Taxed         Image: Commerce CH10H July 21: 2021 125gen CMManager for APG_BOB Taxed         Image: Commerce CH10H July 21: 2021 125gen CMManager for APG_BOB Taxed         Image: Commerce CH10H July 21: 2021 125gen CMManager for APG_BOB Taxed         Image: Commerce CH10H July 21: 2021 125gen CMManager for APG_BOB Taxed         Image: Commerce CH10H July 21: 2021 125gen CMManager for APG_BOB Taxed         Image: Commerce CH10H July 21: 2021 125gen CMManager for APG_BOB Taxed         Image: Commerce CH10H July 21: 2021 125gen CMManager for APG_BOB Taxed         Commerce CH11 Americe         Commerce CH11 Americe                                                                                                    | 2<br>7<br>7 | of the activity you wish to view then click <b>Sta</b><br><i>The Content player loads.</i><br><b>Note:</b> If a popup blocker message displays, cl |
| SELF    SELF     SELF                                                                                                    | UTs)<br>tes. You can use the Topics tab to<br>Computer Based Trai       | IIII 2010 GAS Commerce CH10H July 21: 2021 125(gen CMManager for APGC_BOD Travel         Image: Commerce CH10H July 21: 2021 125(gen CMManager for APGC_BOD Travel         Image: Commerce CH10H July 21: 2021 125(gen CMManager for APGC_BOD Travel         Image: Commerce CH10H July 21: 2021 125(gen CMManager for APGC_BOD Travel         Image: Commerce CH10H July 21: 2021 125(gen CMManager for APGC_BOD Travel         Image: Commerce CH10H July 21: 2021 125(gen CMManager for APGC_BOD Travel         Image: Commerce CH10H July 21: 2021 125(gen CMManager for APGC_BOD Travel         Image: Commerce CH10H July 21: 2021 125(gen CMManager for APGC_BOD Travel         Commerce CH10H July 21: 2021 125(gen CMManager for APGC_BOD Travel         Image: Commerce CH10H July 21: 2021 125(gen CMManager for APGC_BOD Travel         Image: Commerce CH10H July 21: 2021 125(gen CMManager for APGC_BOD Travel         Image: Commerce CH10H July 21: 2021 125(gen CMManager for APGC_BOD Travel         Image: Commerce CH10H July 21: 2021 125(gen CMManager for APGC_BOD Travel         Image: Commerce CH10H July 21: 2021 125(gen CMManager for APGC_BOD Travel         Image: Commerce Travel CH10H July 21: 2021 125(gen CMManager for APGC_BOD Travel         Image: Commerce Travel CH10H July 21: 2021 125(gen CMManager for APGC_BOD Travel         Image: Commerce Travel CH10H July 21: 2021 125(gen CMManager for APGC_BOD Travel         Image: Commerce Travel CH10H July 21: 2021 125(gen CMManager for APGC_BOD Travel         Image: Commerce Travel CH10H July 21: 2021                                                                                                    | 2<br>7<br>7 | of the activity you wish to view then click <b>Sta</b><br><i>The Content player loads.</i><br><b>Note:</b> If a popup blocker message displays, cl |
| SELF                                                                                                    | UTs)<br>tes. You can use the Topics tab to<br>Computer Based Trai       | IIII and Class Conference CH10H July 21. 2021 123(pm ClassAugure for APCs_DoD Tareet         Image: Class Conference CH10H July 21. 2021 123(pm ClassAugure for APCs_DoD Tareet         Image: Class Class Conference CH10H July 21. 2021 123(pm ClassAugure for APCs_DoD Tareet         Image: Class Class Clas                                                                                                    | 2<br>7<br>7 | of the activity you wish to view then click <b>Sta</b><br><i>The Content player loads.</i><br><b>Note:</b> If a popup blocker message displays, cl |
| SELF    SELF                                                                                                    | UTs)<br>tes. You can use the Topics tab to<br>Computer Based Trai       | IIII and Cold Conference CHIDPL July 21. 2021 123(pm ColdManager for JaPCs_DoD Tarent)         Image: Cold Conference CHIDPL July 21. 2021 123(pm ColdManager for JaPCs_DoD Tarent)         Image: Cold Conference CHIDPL July 21. 2021 123(pm ColdManager for JaPCs_DoD Tarent)         Image: Cold Conference CHIDPL July 21. 2021 123(pm ColdManager for JaPCs_DoD Tarent)         Image: Cold Conference CHIDPL July 21. 2021 123(pm ColdManager for JaPCs_DoD Tarent)         Image: Cold Cold Conference CHIDPL July 21. 2021 123(pm ColdManager for JaPCs_DoD Tarent)         Image: Cold Cold Cold Cold Cold Cold Cold Cold                                                                                                    |             | of the activity you wish to view then click <b>Sta</b><br><i>The Content player loads.</i><br><b>Note:</b> If a popup blocker message displays, cl |
| SELF                                                                                                    | UTs)<br>tes. You can use the Topics tab to<br>Computer Based Trai       | IIII 2010 GAS Conference CHT0P1 July 21. 2021 1258 (mc CMManager for APG_, DoD Tavet)         Image: Conference CHT0P1 July 21. 2021 1258 (mc CMManager for APG_, DoD Tavet)         Image: Conference CHT0P1 July 21. 2021 1258 (mc CMManager for APG_, DoD Tavet)         Image: Conference CHT0P1 July 21. 2021 1258 (mc CMManager for APG_, DoD Tavet)         Image: Conference CHT0P1 July 21. 2021 1258 (mc CMManager for APG_, DoD Tavet)         Image: Conference CHT0P1 July 21. 2021 1258 (mc CMManager for APG_, DoD Tavet)         Image: Conference CHT0P1 July 21. 2021 1258 (mc CMMAnager for APG_, DoD Tavet)         Image: Conference CHT0P1 July 21. 2021 1258 (mc CMMAnager for APG_, DoD Tavet)         Conference CHT - Rescores (WED Tools and Alerts (1.3))         After comptointy Binomatic, you with a data to investing to the Manager Bind, stated and Conference State Dot Tourismont         Conference CHT0P1 Conference State Dot Tourismont         COMPUTER BASED TRUMMING         Conference CHT0P1 Conference State Dot Tourismont to Conference State Dot Tourismont         Conference CHT0P1 Conference State Dot Tourismont to Conference State And and compare Bind. After comptointy Bin module, the face on the and the dominated and Epidembind State Difference (1.2)         Conference CHT0P1 Conference State Dot Tourismont the Conference State Dot Tourismont to the and the dominated and Epidembind Form, downlead and epidembind Form, downlead and epidembind Form, downlead and epidembind Form, downlead and epidembind Form, downlead and epidembind Form, downlead and epidembind Form, downlead and epidembind Form, downlead and epidembind Form,                                                                                                    |             | of the activity you wish to view then click <b>Sta</b><br><i>The Content player loads.</i><br><b>Note:</b> If a popup blocker message displays, cl |
| SELF                                                                                                    | UTs)<br>tes. You can use the Topics tab to<br>Computer Based Trai       | IIII 2010 GAS Conference CHT001 July 21. 2021 1258 (mc CMManager for APGC_BOD Taxed)         IV       IV         ESSECION TRAINING (CBT)         IV       IV         IV       IV </td <td></td> <td>of the activity you wish to view then click <b>Sta</b><br/><i>The Content player loads.</i><br/><b>Note:</b> If a popup blocker message displays, cl</td>                                                                                                    |             | of the activity you wish to view then click <b>Sta</b><br><i>The Content player loads.</i><br><b>Note:</b> If a popup blocker message displays, cl |
| SELF                                                                                                    | UTs)<br>tes. You can use the Topics tab to<br>Computer Based Trail      | IIII 2010 GAS Conference CHT001 July 21: 2021 1258 (mc CMMAanger for APGC_BOD Travel         IV       IV         INSEED CHARGE CHT001 July 21: 2021 1258 (mc CMMAanger for APGC_BOD Travel         IV       IV         INSEED CHT001 July 21: 2021 1258 (mc CMMAanger for APGC_BOD Travel         IV       IV         IV       IV                                                                                                    |             | of the activity you wish to view then click <b>Sta</b><br><i>The Content player loads.</i><br><b>Note:</b> If a popup blocker message displays, cl |
| SELF                                                                                                    | UTs)<br>tes. You can use the Topics tab to<br>Computer Based Trai       | IIII and the commerce CHIDM July 21. 2021 125gen CMMAnager for APCe_DoD Taxed         Image: Commerce CHIDM July 21. 2021 125gen CMMAnager for APCe_DoD Taxed         Image: Commerce CHIDM July 21. 2021 125gen CMMAnager for APCe_DoD Taxed         Image: Commerce CHIDM July 21. 2021 125gen CMMAnager for APCe_DoD Taxed         Image: Commerce CHIDM July 21. 2021 125gen CMMAnager for APCe_DoD Taxed         Image: Commerce CHIDM July 21. 2021 125gen CMMAnager for APCe_DoD Taxed         Image: Commerce CHIDM July 21. 2021 125gen CMMAnager for APCe_DoD Taxed         Image: Commerce CHIDM July 21. 2021 125gen CMMAnager for APCe_DoD Taxed         Image: Commerce CHIDM July 21. 2021 125gen CMMAnager for APCe_DoD Taxed         Commerce CHIDM July 21. 2021 125gen CMMAnager for APCe_DOD Taxed         Commerce CHIDM Image: ChiDM Taxed Taxed         Commerce CHIDM Image: ChiDM Taxed Taxed T                                                                                                    |             | of the activity you wish to view then click <b>Sta</b><br><i>The Content player loads.</i><br><b>Note:</b> If a popup blocker message displays, cl |

# Register for Instructor Led Webinar

| Screen                                                                                                    |                                                                                                    | Step/Action                                                                                                    |
|----------------------------------------------------------------------------------------------------|----------------------------------------------------------------------------------------------------|----------------------------------------------------------------------------------------------------|
| Image: Series of the series of the series                                                                                                    | Image: Image: | <ol> <li>From the Learning Center Home screen, click<br/>the Catalog Topic to view an unfiltered list of<br/>that topic's training resources and courses that<br/>will not be sorted by activity type.</li> <li>OR</li> <li>To search for a instructor led webinar, in the<br/>Search field type your search criteria.</li> <li>OR</li> <li>Click the Library icon to view a filtered list of<br/>training resources and courses that is sorted by<br/>activity type.</li> <li>In this example, we will use the Catalog icon.</li> <li>A list of library topics display on the left.</li> </ol> |
| CITI SEF C<br>CITI SEF C<br>Consearch for available learning activities. You can use the<br>Consearch for available learning activities. You can use the<br>Consearch for available learning activ | ٩                                                                                                    | <ul> <li>Click arrow next to the topic name to view a filtered list of training resources and courses by activity type, for example Computer Based Trainings, Reference Documents and Instructor Led Webinars.</li> <li>Note: If the topic name is clicked, training resources and courses will display to the right in an unfiltered list that are not sorted by activity type.</li> </ul>                                                                                                    |

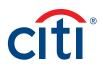

| SELF ~                                                             |                           | Learning - Search Q 🕘                                                                                                    | <b></b> 2 | Coloct Instructor Lod Webiners                         |
|--------------------------------------------------------------------|---------------------------|----------------------------------------------------------------------------------------------------|-----------|--------------------------------------------------------|
|                                                                    |                           | (ummy ) saun                                                                                                    | · J.      | Select Instructor Led Webinars.                        |
| 🖷 / Library                                                        |                           |                                                                                                    | ^         | A list of CitiManagor Instructor Lod Wohinar           |
| LIBRARY                                                            |                           | narrow your results by subject and the Filters tab to apply additional criteria (such as the activity type or duration).                                                                                                    |           | A list of CitiManager Instructor Led Webinars          |
| TOPICS FILTERS                                                     | Full Library              | narrow your results by subject and the ritlers tab to apply additional criteina (such as the activity type of duration).                                                                                                    |           | display to the right.                                  |
| All                                                                | Full Library              |                                                                                                    |           |                                                        |
| → CitiManager                                                      | 20 of 219 results for *** | Q<br>Sort By: Name: A To Z -                                                                                                    |           |                                                        |
| Computer Based Trainings (CBTs)                                    |                           |                                                                                                    |           |                                                        |
| > Reference Documents                                              |                           | RECORDED WEBHAR 2021 GSA Conference Introduction to the WEX Fleet Analytics Recorded Webinar                                                                                                    |           |                                                        |
| > CitiManager - Expense Management                                 |                           | 2021 GSA Conference Introduction to the WEX Fleet Analytics Recorded Webinar IIII 2021 GSA Conference Introduction to the WEX Fleet Analytics Recorded Webinar C 4                                                                                                    |           |                                                        |
| CitiManager - Reporting     CitiManager - Transaction              |                           | RECORDED WEBINAR                                                                                                    |           |                                                        |
| Management                                                         |                           | 2021 GSA Conference B2B Best Practices Virtual Card Payment Solution This is a recorded webinar of the 2021 GSA Conference B2B Best Practices Virbail Card Payment Solution training.                                                                                                    |           |                                                        |
| Miscellaneous                                                      |                           | IIII 2021 GSA Conference B28 Best Practices Virtual Card Payment Solution                                                                                                    |           |                                                        |
|                                                                    |                           | RECORDED WEBINAR                                                                                                    | 1         |                                                        |
|                                                                    |                           | 2021 GSA Conference Citi and the Resources Available to the AOPC This is a recorded within at 2021 GSA Conference Cit and the Resources Available to the AOPC training. III: 2021 GSA Conference Citi and the Resources Available to the AOPC Citi                                                                                                    |           |                                                        |
|                                                                    | 9                         | ZOLT USA Contectoriculia and the resources Avalance to the AUPC     S                                                                                                    |           |                                                        |
|                                                                    |                           | RECORDED WEBNAR 2021 GSA Conference CITI001 July 20, 2021 930am CitiManager for APCs (DoD                                                                                                    |           |                                                        |
|                                                                    |                           | Travel)<br>This is the question/answer session for the 2021 GSA Conference CiTI001 July 20, 2021 830am CitiManager for APCs (DoD Travel)                                                                                                    |           |                                                        |
|                                                                    |                           | III 2021 GSA Conference CITI001 July 20, 2021 930am CitManager for APCs_DoD Travel                                                                                                    |           |                                                        |
|                                                                    |                           | RECORDED WEBNAR 2021 GSA Conference CITI001 July 21, 2021 1230pm CitiManager for APCs (DoD                                                                                                    |           |                                                        |
|                                                                    |                           | Travel) This is the question/answer session for the CT10017.21 1230pm CRManager for APCs (DoD Travel) training.                                                                                                    |           |                                                        |
|                                                                    | 0                         | III 2021 GSA Conference CITI001 July 21, 2021 1230pm CitiManager for APCs_DoD Travel                                                                                                    |           |                                                        |
| rning Center – In<br>ser -                                         |                           | Learning + Search q 🕐 😩                                                                                                    | - 4.      | . To register for an Instructor Led Webinar, cli       |
| # / Library / Instructor Led Webinars                              |                           |                                                                                                    | ^         | the <b>ellipsis ()</b> to the right of the training yo |
| LIBRARY                                                            |                           |                                                                                                    |           | wish to register for then click <b>Register</b> .      |
| Browse and search for available learning activit<br>TOPICS FILTERS |                           | narrow your results by subject and the Filters tab to apply additional criteria (such as the activity type or duration).                                                                                                    |           | wish to register for then ellek <b>Register</b> .      |
| All                                                                | Instructor Led Webina     |                                                                                                    |           | The Offerings screen displays.                         |
| ∽ CitiManager                                                      | 5 of 5 results for "*"    | Q<br>Sort By: Name: A To Z -                                                                                                    |           |                                                        |
| Computer Based Trainings (CBTs)<br>Instructor Led Webinars         |                           |                                                                                                    |           |                                                        |
| > Reference Documents                                              | -0                        | INSTRUCTOR LED COURSE CitiManager Basic                                                                                                    |           |                                                        |
| > CitiManager - Expense Management                                 | <u> </u>                  | This class provides an overview of how to use CitiManager. Topics that will be covered include basic navigation.<br>Register<br>View Details                                                                                                    |           |                                                        |
| CitiManager - Reporting     CitiManager - Transaction              | -                         | INSTRUCTOR LED COURSE                                                                                                    | 2         |                                                        |
| Management                                                         | 20                        | CitiManager: Bulk Online Applications and Maintenance (BOLA/M) This class provides an overview of how to use Bulk Online Applications and how to perform Bulk Online Maintenance. Topics that wil                                                                                                    |           |                                                        |
| > What's New                                                       |                           | III CitManager: Bulk Online Applications/Bulk Online Maintenance_Wiebinars                                                                                                    |           |                                                        |
|                                                                    |                           | INSTRUCTOR LED COURSE<br>CitilManager: Online Applications and Maintenance (OLA/M)                                                                                                    |           |                                                        |
|                                                                    | <u> </u>                  | Citiwanager: Online Applications and maintenance (OLAVM)<br>This class provides an overview of how to use Online Applications and how to perform Online Maintenance. Topics that will be cover<br>IIII CotManager: Online Applications/Online Maintenance, Webinas                                                                                                    |           |                                                        |
|                                                                    |                           | ♡ ◀                                                                                                    |           |                                                        |
|                                                                    | •                         | INSTRUCTOR LED COURSE CitiManager: Virtual Card 2.0 (VCA ICCP 2.0)                                                                                                    |           |                                                        |
|                                                                    |                           | This class provides an overview of MasterCard's ICCP 2.0. Topics that will be covered include how to create single purchase reques<br>IIII CalManager: Vitual Card Account Management - ICCP 2.0_Webinars                                                                                                    |           |                                                        |
|                                                                    |                           | INSTRUCTOR LED COURSE                                                                                                    | {         |                                                        |
|                                                                    | 20                        | INSTRUCTOR LED COURSE<br>CitiManager: What Can My Cardholders Do<br>This dass provides an overview of what your cardholder should do in managing their own account within CBManager. Topics that wil                                                                                                    |           |                                                        |
|                                                                    | <u> </u>                  | The case provides an overview of what your calcindose should do in managing their own account within Calcinariager. Topos that we<br>III What Can My Cardholders Do, Webinars<br>Calcinaria Calcinaria |           |                                                        |
|                                                                    |                           |                                                                                                    |           |                                                        |

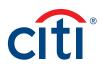

| reen                                                                                                    | Step/Action                                                                                                    |
|----------------------------------------------------------------------------------------------------|----------------------------------------------------------------------------------------------------|
| i SELF v Learning v South Q 🕐 😩 v                                                                                                    | 5. Select the ADD button for the desired date.                                                                                                    |
| ACTIVITY REGISTRATION   REGISTRATION SUMMARY  To remove a selected achily from the fact, click                                                                                                    | 6. Click the <b>Register</b> button.                                                                                                    |
|                                                                                                    | The Activities screen displays with a Registered message.                                                                                                    |
| NETWORTON LED MORENNE IN CONTRACT ALLONGE<br>COMPANY Real, Concentre 14, 2021<br>Company Real, Concentre 14, 2021<br>Company Real, Concentre 14, 202 |                                                                                                    |
| (Vere in fig first 2004)<br>extinuer fised, 2 integrating the destination of the destination of the destinatio                                                                                                    |                                                                                                    |
| SELF       Lenge       Lenge       Lenge       Color         What would you<br>like to learn<br>today?       Color       Image: Color       Image: Color       Color         Search for learning activities, such as a Color       Color       Image: Color       Toric       Toric       Color       Color                                                                                                    | <ul> <li>7. Fifteen minutes prior to the start of the webinar, log back into the Learning Center and click the Start button displayed in your To Do list.</li> <li>Note: The Start button will not be visible until 15 minutes prior to the session.</li> </ul> |

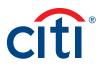

## Cancel Registration for Instructor Led Webinar

| <ol> <li>From the Learning Center Home screen – To<br/>Do list, click the drop-down arrow on the View<br/>Details button of the training you wish to<br/>cancel then click Cancel Registration.<br/>The Cancellation Confirmation screen displays.</li> </ol> |
|----------------------------------------------------------------------------------------------------|
|                                                                                                    |
| 2. Click the <b>Confirm Cancellation</b> button.                                                                                                    |
| The dashboard redisplays and the training has been removed from your To Do list.                                                                                                    |
|                                                                                                    |
|                                                                                                    |

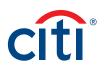

#### Open a Reference Document

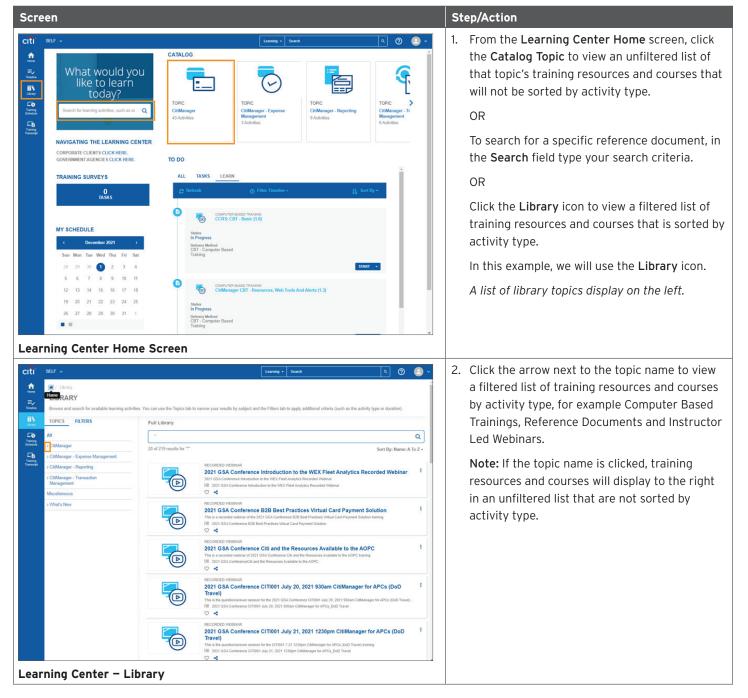

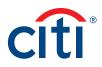

| een                                                                                                    |                                                                                           |                                                                                                    |                                                                                    | 50 | ep/Action                                                                                                    |
|----------------------------------------------------------------------------------------------------|-------------------------------------------------------------------------------------------|----------------------------------------------------------------------------------------------------|------------------------------------------------------------------------------------|----|----------------------------------------------------------------------------------------------------|
| SELF ~                                                                                                    |                                                                                           | Learning + Search Q                                                                                                    | 0 🕘 🗸                                                                              | 3. | Select Reference Documents.                                                                                                    |
| Clibrary     LIBRARY Browse and search for available learning.                                                                                                    | activities. You can use the Topics tab to                                                 | narrow your results by subject and the Filters tab to apply additional criteria (such as the activity type or durati                                                                                                    | (00)                                                                               |    | The documents display to the right.                                                                                                    |
| TOPICS FILTERS                                                                                                    | Full Library                                                                              |                                                                                                    |                                                                                    |    |                                                                                                    |
| All                                                                                                    | •                                                                                         |                                                                                                    | ٩                                                                                  |    |                                                                                                    |
| CitiManager<br>Computer Based Trainings (CBTs)                                                                                                    | 20 of 219 results for "**                                                                 | Sort By: N                                                                                                    | lame: A To Z ×                                                                     |    |                                                                                                    |
| Instructor Led Webinars   Reference Documents  CitManager - Expense Management  CitManager - Reporting                                                                                                    |                                                                                           | RECORDED WEBNAR 2021 GSA Conference Introduction to the WEX Fleet Analytics Recorded Web 201 GSA Conference Introduction to the WEX Pleet Analytics Recorded Webnar 201 GSA Conference Indoduction to the WEX Pleet Analytics Recorded Webnar Conference Indoduction to the WEX Pleet Analytics Recorded Webnar Conference Indoduction to the WEX Pleet Analytics Recorded Webnar Conference Indoduction to the WEX Pleet Analytics Recorded Webnar Conference Indoduction to the WEX Pleet Analytics Recorded Webnar Conference Indoduction to the WEX Pleet Analytics Recorded Webnar Conference Indoduction to the WEX Pleet Analytics Recorded Webnar Conference Indoduction to the WEX Pleet Analytics Recorded Webnar Conference Indoduction to the WEX Pleet Analytics Recorded Webnar Conference                                                                                                    | binar I                                                                            |    |                                                                                                    |
| > CitiManager - Transaction<br>Management<br>Miscellaneous<br>> What's New                                                                                                    |                                                                                           | RECORDED VIRIANA<br>2021 GSA Conference B2B Best Practices Virtual Card Payment Solution<br>The a resolution device of the 201 GSA Conference EXE Beat Practices Virtual Card Payment Solution taxeng<br>III 201 GSA Conference EXE Best Practices Virtual Card Payment Solution<br>C 4                                                                                                    | 1                                                                                  |    |                                                                                                    |
|                                                                                                    |                                                                                           | EXECUTED VARIABLE 2021 153A Conference Citi and the Resources Available to the AOPC That is instructed without of 2021 GSA Conference Citi and the Resources Available to the AOPC That is a conference Citi and the Resources Available to the AOPC That is a conference Citi and the Resources That is a conference Citi and the Resources That is a conference Citi and the Resources That is a conferen | 1                                                                                  |    |                                                                                                    |
|                                                                                                    |                                                                                           | INCORRED VIEBNAR<br>2021 GSA Conference CITI001 July 20, 2021 930am CitiManager for APCs (Do<br>Travei)<br>That is the outstandardsmark reason for the 3201 GSA Conference CITI001 July 20 2021 905am CitiManager for APCs (Dol<br>III 2021 GSA Conference CITI001 July 20, 2021 950am CitiManager for APCs, Dol<br>IIII 2021 GSA Conference CITI001 July 20, 2021 950am CitiManager for APCs, Dol<br>Citi                                                                                                    |                                                                                    |    |                                                                                                    |
|                                                                                                    |                                                                                           | RECORDED WEBNAR 2021 GSA Conference CITI001 July 21, 2021 1230pm CitilManager for APCs (D Travel) This is the question/inserver session for the CITI001 721 1230pm CaliManager for APCs (DiD Travel) barring IIII 2010 GA Conference CITI01 Avy 21, 2021 1230pm CaliManager for APCs, DiD Travel © <                                                                                                    | DoD I                                                                              |    |                                                                                                    |
|                                                                                                    |                                                                                           |                                                                                                    |                                                                                    |    |                                                                                                    |
| erence Docume                                                                                                    | nts                                                                                       | RECORCED WEBHAR                                                                                                    |                                                                                    |    |                                                                                                    |
| SELF ~<br>/ Library / Reference Documents<br>LIBRARY                                                                                                    |                                                                                           | RECORDED WEBHUR<br>Laaning - Search Q )                                                                                                    | ® 🕒 ×                                                                              | 4. |                                                                                                    |
| SELF •<br>• / Ubrary / Reference Documents<br>LIBRARY                                                                                                    |                                                                                           | RECORDED WEBHAR<br>Launing + Search Q  I I I I I I I I I I I I I I I I I I                                                                                                    | n).                                                                                | 4. |                                                                                                    |
| SELF                                                                                                    | activities. You can use the Topics tab to                                                 | RECORDED WEBHAR                                                                                                    | Î                                                                                  | 4. | right of the activity you wish to view then clic<br>Start.<br>The document will open in a new window.                                                                |
| SELF                                                                                                    | activities. You can use the Topics tab to<br>Reference Documents                          | RECORDED WEBHAR                                                                                                    | n).                                                                                | 4. | right of the activity you wish to view then clie<br>Start.<br>The document will open in a new window.                                                                |
| SELF                                                                                                    | activities. You can use the Topics tab to<br>Reference Documents                          | Intervent Model and the Filters tab to apply additional criteria (such as the activity type or duration Stars Topic  Constant  Constant for the most connectly used accounts  Sort By: No  Constant  Constant for the most connectly used accounts  Constant for the most connectly used accounts  Constant for th | n).<br>Q<br>ame: A To Z +                                                          | 4. | right of the activity you wish to view then clip<br>Start.<br><i>The document will open in a new window.</i><br><b>Note:</b> If a popup blocker message displays, cl |
| SELF                                                                                                    | activities. You can use the Topics tab to<br>Reference Documents                          | Intervent Model and the Filters tab to apply additional criteria (such as the activity type or duration Stars Topic  Constant  Constant for the most connectly used accounts  Sort By: No  Constant  Constant for the most connectly used accounts  Constant for the most connectly used accounts  Constant for th | n)<br>Q<br>wm: A To Z -<br>I<br>I<br>Details<br>I                                  | 4. | right of the activity you wish to view then clip<br>Start.<br><i>The document will open in a new window.</i><br><b>Note:</b> If a popup blocker message displays, cl |
| I Library : Performence Documents:<br>LIBRARY<br>Browse and search for available learning a<br>TOPICS FILTERS<br>All<br>Compare flased Trainings (CBTs)<br>Instructor Led Webrars<br>> Collearager - Reported Management<br>> Collearager - Reporting<br>> Collearager - Transaction<br>Macagimmeous | activities. You can use the Topics tab to<br>Reference Documents                          | ECCORECE VEBRINA                                                                                                    | n)<br>Q<br>wmm: A To Z ~<br>I<br>Details<br>I<br>I aths<br>I                       | 4. | right of the activity you wish to view then clip<br>Start.<br><i>The document will open in a new window.</i><br><b>Note:</b> If a popup blocker message displays, cl |
| SELF    SELF     SELF      SELE       SELE                                                                                                    | achidies. You can use the Topics tab to<br>Reference Documents<br>20 of 30 results for "" | ECCORDED VEENAAL                                                                                                    | n)<br>Q<br>umer: A To Z +<br>I<br>Details<br>I<br>J, Il also.<br>I<br>be furc<br>I | 4. | right of the activity you wish to view then clip<br>Start.<br><i>The document will open in a new window.</i><br><b>Note:</b> If a popup blocker message displays, cl |

### Print Certificate of Completion

Once you have completed a course or viewed a reference document, it will appear on your transcript and you may print a Certificate of Completion.

| SELF v                                                                                                    |                                                                                                    | formation and a second                            |                                                                                                    | 1 From the Learning Conter Home screen                                                                                                    |
|----------------------------------------------------------------------------------------------------|----------------------------------------------------------------------------------------------------|---------------------------------------------------|----------------------------------------------------------------------------------------------------|----------------------------------------------------------------------------------------------------|
| What would you like to learn today?         Search for learning activities, such as a like to the learning activities, such as at like today?         NUIGATING THE LEARNING CENTER         CORPORATE CLEMIS CLICK HERE         CORPORATE CLEMIS CLICK HERE         CORPORATE CLEMIS CLICK HERE         CORPORATE CLEMIS CLICK HERE         CORPORATE CLEMIS CLICK HERE         OUTENMENT AGENCIES CLICK HERE         OUTENMENT AGENCIES CLICK HERE </td <td>43 Activities Activities 3 Activities 3 Acti</td> <td>Fiber Transfore -</td> <td>a     D     C       wring     Image: T     T       Continuent: T     C       Continuent: T     C       Continuent: T<td><ol> <li>From the Learning Center Home screen,<br/>click the Training Transcript link on the side<br/>navigation bar.<br/>The Training Transcript screen displays.</li> </ol></td></td> | 43 Activities Activities 3 Activities 3 Acti | Fiber Transfore -                                 | a     D     C       wring     Image: T     T       Continuent: T     C       Continuent: T     C       Continuent: T <td><ol> <li>From the Learning Center Home screen,<br/>click the Training Transcript link on the side<br/>navigation bar.<br/>The Training Transcript screen displays.</li> </ol></td> | <ol> <li>From the Learning Center Home screen,<br/>click the Training Transcript link on the side<br/>navigation bar.<br/>The Training Transcript screen displays.</li> </ol> |
| uning Conton Horse                                                                                                    | Screen                                                                                                    |                                                   |                                                                                                    |                                                                                                    |
| -                                                                                                    |                                                                                                    | Learning + Search                                 | a o _                                                                                                    | 2 To view a Certificate of Completion click the                                                                                                    |
| SELF   TRAINING TRANSCRIPT  Select a year or date range to filter completed trainin Date Range Table End Date End Date End End End End End End End End End End End                                                                                                    | ng records.                                                                                                    | Learning • Search                                 | Q     Q     ≥       PRNT     EXPORT TO PDF                                                                                                    | 2. To view a Certificate of Completion, click the <b>Diploma</b> icon for the desired activity.<br>The Certificate of Completion opens in a smawindow.                        |
| TRAINING TRANSCRIPT  Select a year or date range to filter completed training Date Range  End Date T2/1/2020 11 11am T2/1/2020 11 11am T2/1/2020 10 12/1/202 Jane Smith List of completed activities from 12/1/2020 to 12/1/202 Jane Smith@noemail.com ACTIVITIES Activity                                                                                                    | ng records.                                                                                                    | Learning • Search<br>Start Date Completion Date • | PRINT EXPORT TO PDF Score Attended Duration                                                                                                    | <b>Diploma</b> icon for the desired activity.<br>The Certificate of Completion opens in a sma                                                                                 |
| SELU  TRAINING TRANSCRIPT  Select a year or date range to filter completed trainin Date Range Sur/Date End Date Sur/Date End Date Sur/Dat                                                                                                    | ng records. REFRESH I Standard Credit Hours                                                                                                    |                                                   | PRINT EXPORT TO PDF                                                                                                    | <b>Diploma</b> icon for the desired activity.<br>The Certificate of Completion opens in a sma                                                                                 |
| SELV  TRAINING TRANSCRIPT  Select a year or date range to filter completed trainin Date Range Set Date End Date ID//2020 11 11m End Date ID//2020 11 11m ID//2020 11 11m ID//2020 10 12//2020 10 12//2020 ID//2020 10 12//2020 ID//2020 10 12//2020 ID//2020 10 12//2020 ID//2020 10 12//2020 ID//2020 10 12//2020 ID//2020 10 12//2020 ID//2020 10 12//2020 ID//2020 ID//                                                                                                    | ng records.  REFRE SH  I  Estimated Credit Hours  Guide                                                                                                    | Start Date Completion Date -                      | PRINT EXPORT TO PDF Score Attended Duration                                                                                                    | <b>Diploma</b> icon for the desired activity.<br>The Certificate of Completion opens in a sma                                                                                 |

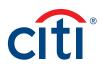

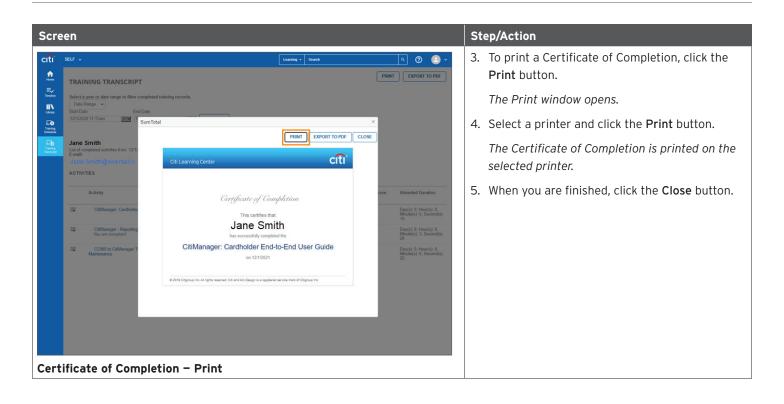

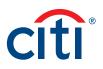

#### Complete Training Surveys

Once you have completed an Instructor-Led Webinar and the trainer has marked you as complete, you will be assigned a training survey which can be accessed from the **Training Surveys** section or the **Task** link in the **To Do** section on the Learning Center **Home** screen.

| Screen                                                                                                    |                                                                                                    |                                                                                                    |                                                          | Step/Action                                                                                                    |
|----------------------------------------------------------------------------------------------------|----------------------------------------------------------------------------------------------------|----------------------------------------------------------------------------------------------------|----------------------------------------------------------|----------------------------------------------------------------------------------------------------|
| SELF         What would you like to learn to day?         Street         Street         Stree         Stree                                                                                                    | CORPUTER BALED TRANSPO<br>CCRS. CDT - Basic (1.1)     Satis<br>Progress<br>Degrey Menoi<br>Degrey Menoi<br>Degrey Menoi<br>Confurmation<br>Confurmation<br>Co | TOP<br>CritManager - Reporting<br>9 Achilles<br>Let by +                                                              | ଙ୍                                                       | <ol> <li>From the Learning Center Home screen,<br/>click the Task link in the To Do section or<br/>the Pending Activity Evaluation link on the<br/>Training Surveys section.</li> <li>Note: If you click the Task link in the To Do<br/>section you will need to click the Start button.</li> <li>The Learning Activity Evaluations screen<br/>displays.</li> </ol> |
| Learning Center Home                                                                                                    |                                                                                                    |                                                                                                    |                                                          |                                                                                                    |
| citi seur -                                                                                                    | Learning • Searc                                                                                                    | n Q                                                                                                    | ] 🛛 🧕 -                                                  | 2. Click the <b>Start</b> button                                                                                                    |
| CARTING ACTIVITY EVALUATIONS  CARTING ACTIVITY EVALUATIONS  CARTING ACTIVITY EVALUATIONS  CARTING ACTIVITY EVALUATION  CARTING ACTIVITY EVALUATION  CARTING ACTIVITY ACTIVITY  CARTING ACTIVITY CARTING ACTIVITY CARTING ACT | Verer list to see pending, expired, and completed evaluations. Activity Name CRManager Basic CRManager Basic_Docember 2, 2021                                                                                                    | View:<br>Pendi<br>Code Due Date<br>Biblersoge:<br>Balkanager<br>Besic, 12 02 2021<br>2010/anager<br>Besic, 12 02 2021 | ng evaluations v<br>Construction<br>Status<br>New<br>New | The Evaluation displays.                                                                                                    |
| earning Activity Evalua                                                                                                    | tion                                                                                                    |                                                                                                    |                                                          |                                                                                                    |

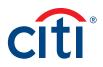

| Scr | een                                                                                                    |                           | Step/Action                                              |
|-----|----------------------------------------------------------------------------------------------------|---------------------------|----------------------------------------------------------|
|     | SELF    LEARNING ACTIVITY EVALUATIONS  LING and a second second s | to mhat you found useful. | Step/Action 3. Complete the Evaluation and click Submit. |
| Eva |                                                                                                    | CANCEL                    |                                                          |

Treasury and Trade Solutions citi.com/treasuryandtradesolutions

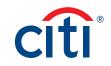